## How to add a shortcut

Windows 10

Created 8/20

Right click on the desktop and go to New-> Shortcut

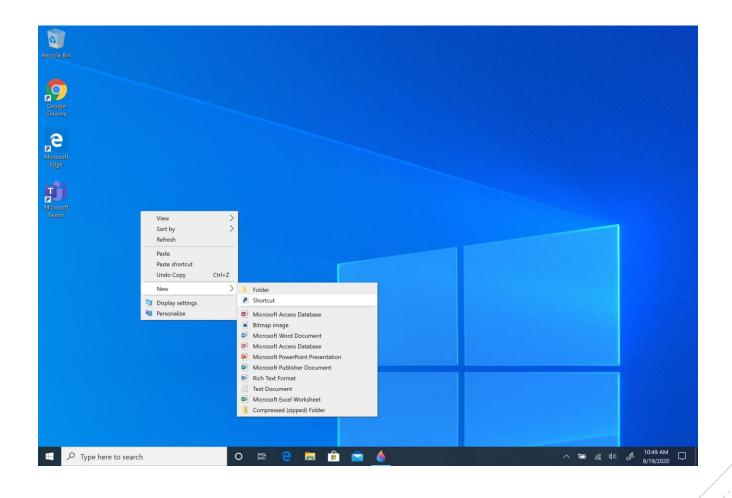

Type or paste in the address from your browser.

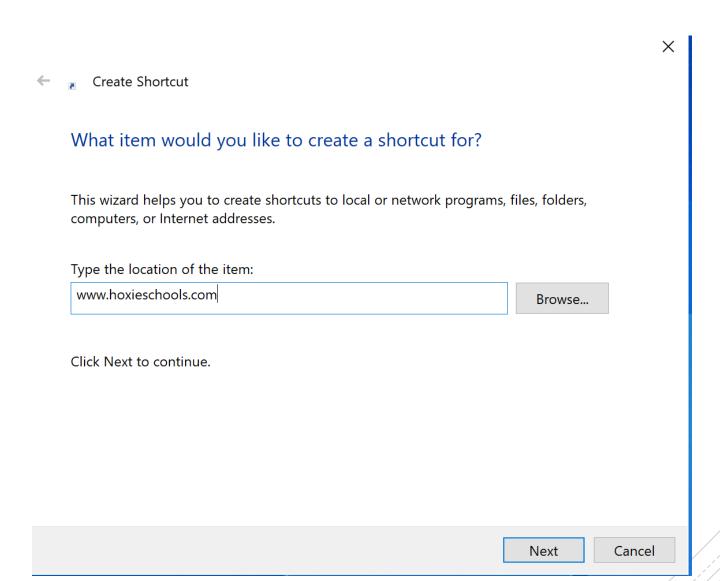

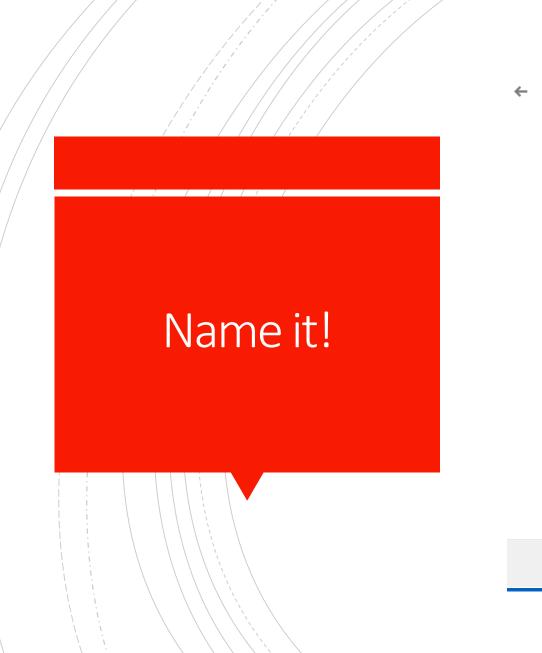

Create Shortcut

What would you like to name the shortcut?

Type a name for this shortcut:

Hoxie School Website

Click Finish to create the shortcut.

Finish

Cancel

 $\times$ 

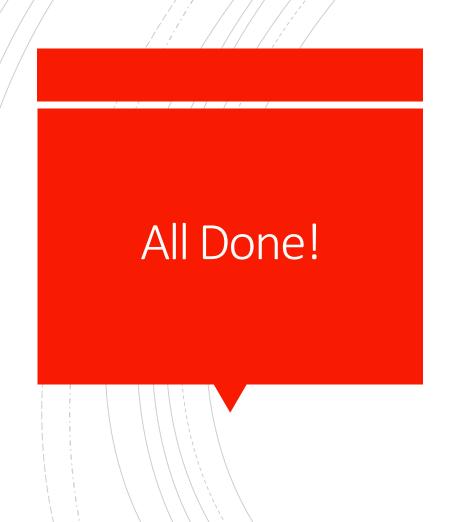

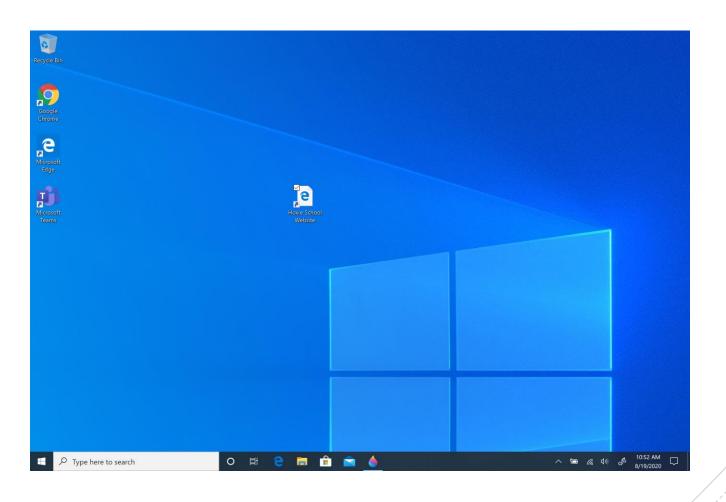